**1. Выбрать Тип плательщика «Юридическое лицо» или «ИП». Указать местоположение и индекс.**

Мои заказы

b

# Оформление заказа

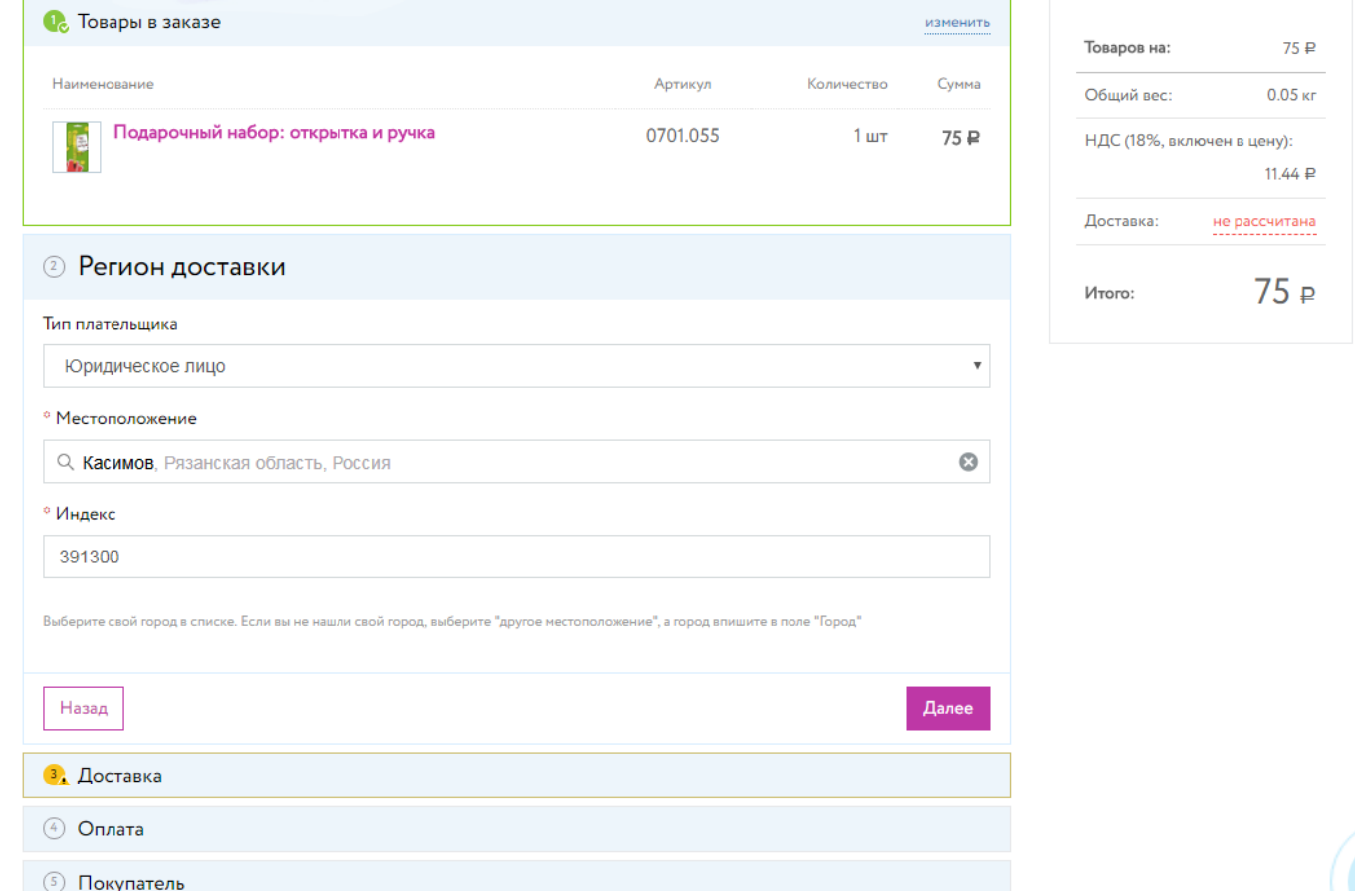

## **2. Выбрать тип оплаты**

#### Оформление заказа

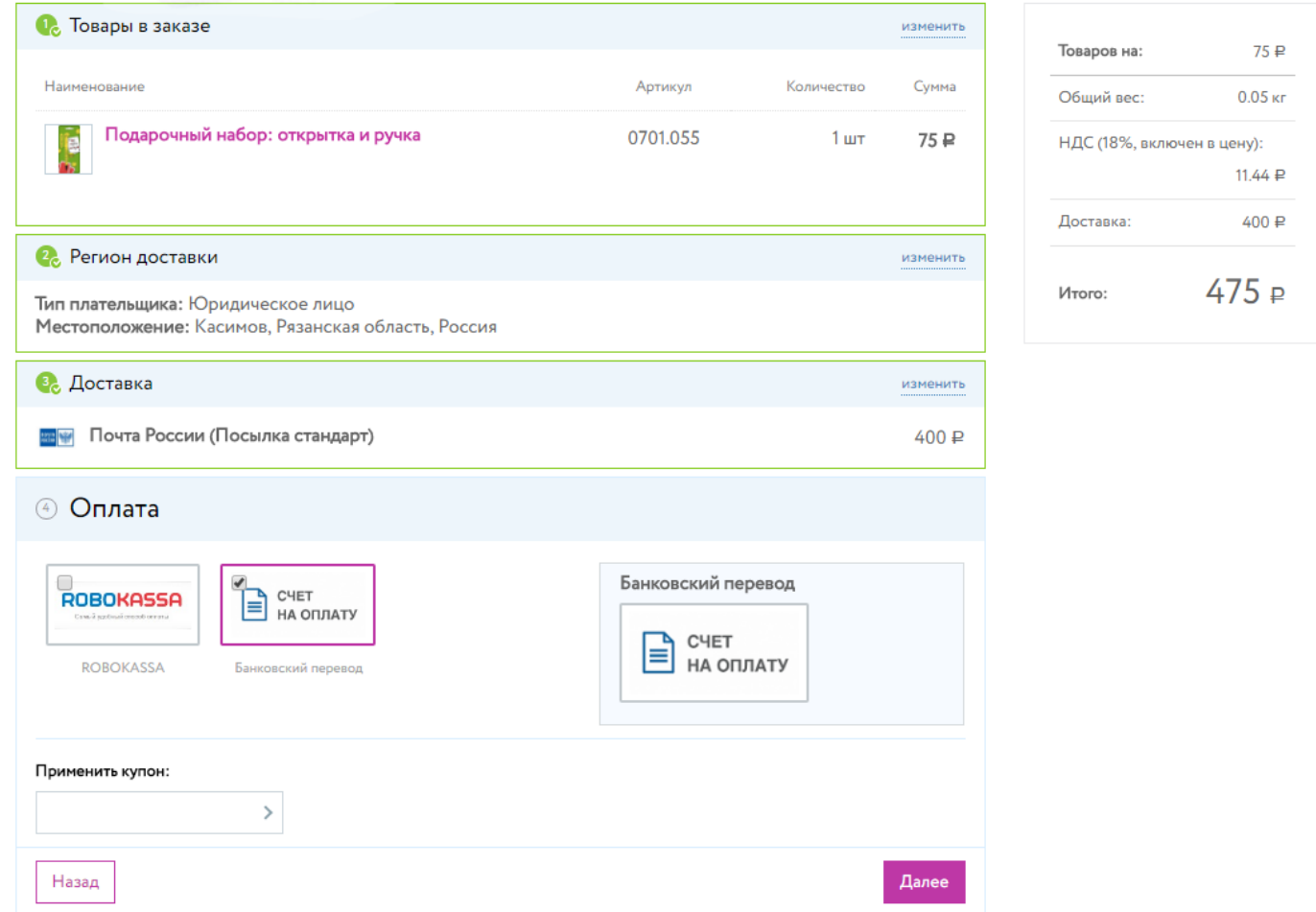

#### **3. Указать реквизиты компании – плательщика /получателя**

### Оформление заказа

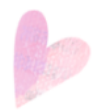

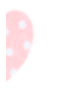

Δ

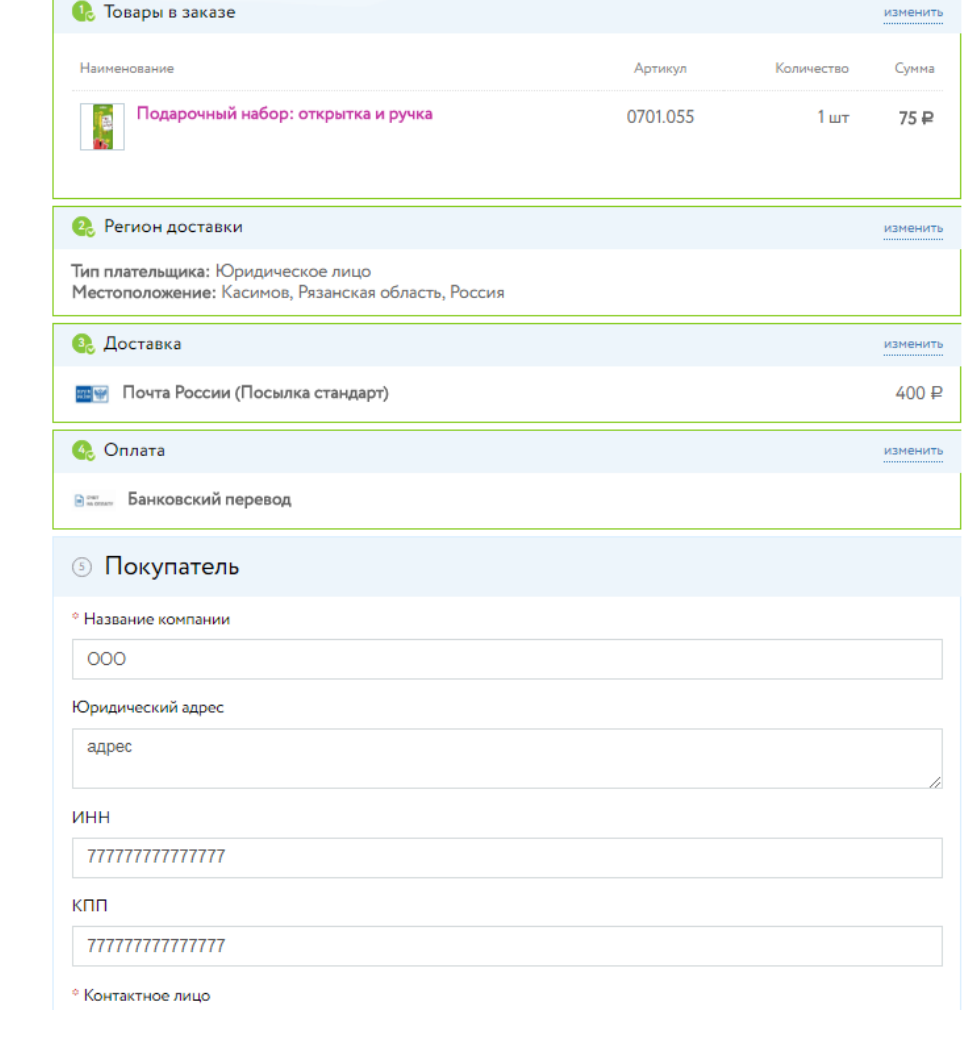

Товаров на:  $75P$ Общий вес:  $0.05<sub>Kr</sub>$ НДС (18%, включен в цену): 11.44 $\,$   $\triangleright$ Доставка:  $400P$ 475₽ Итого:

## 4. Скачать счет и оплатить заказ. Отгрузка товара производится после 100% оплаты счета.

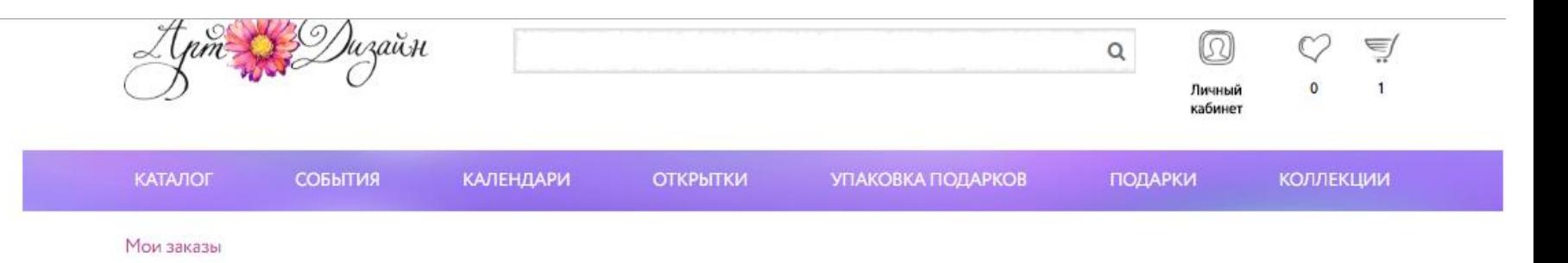

# Заказ сформирован

Ваш заказ №888 от 19.02.2018 16:58:57 успешно создан. Номер вашей оплаты: №888/1

Вы можете следить за выполнением своего заказа в Персональном разделе сайта. Обратите внимание, что для входа в этот раздел вам необходимо будет ввести логин и пароль пользователя сайта.

Оплата заказа

CHET  $\equiv$  CHET

Банковский перевод

Если окно с платежной информацией не открылось автоматически, нажмите на ссылку Оплатить заказ. Для того, чтобы скачать счет в формате pdf, нажмите на ссылку Скачать счет.